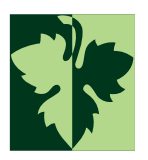

## Bacchus Press Designer Checklist

For use in preparing files sent in 'native format' and preparation for exporting PDF files for print.

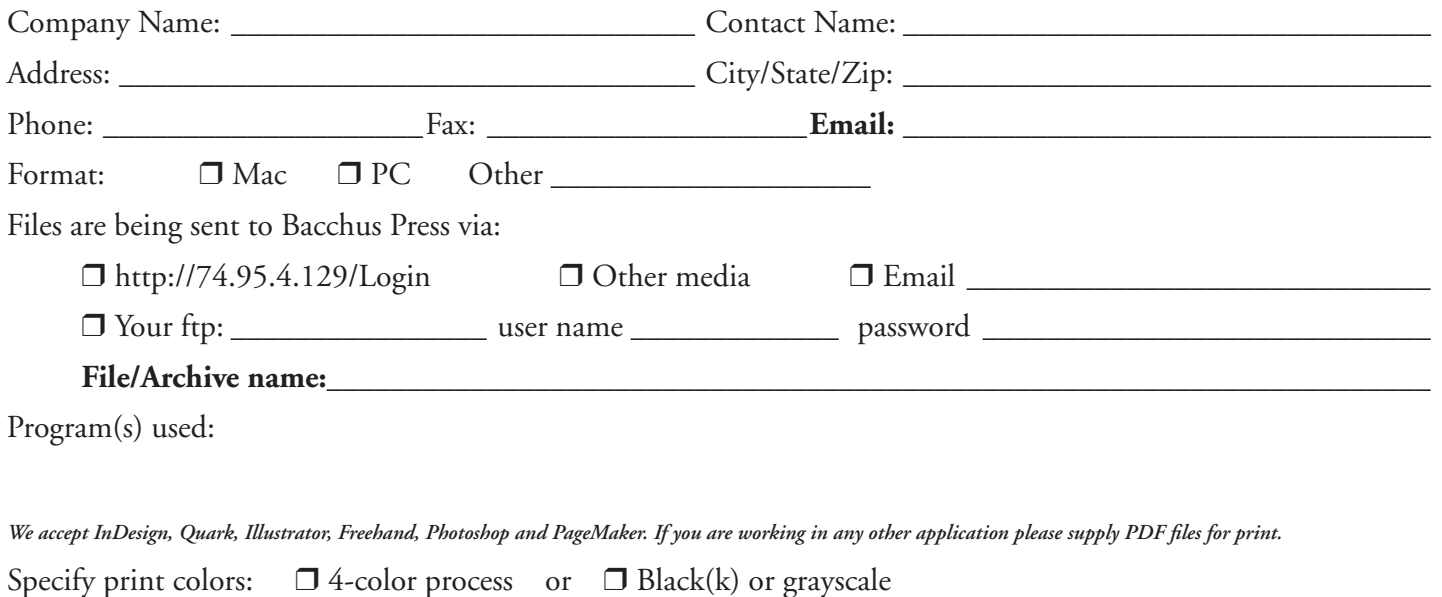

 $\Box$  Pantone PMS: 1) \_\_\_\_\_\_\_\_ 2) \_\_\_\_\_\_\_\_\_\_ 3) \_\_\_\_\_\_\_\_\_\_\_ 4)

## **Preflight check list:**

- $\Box$  Set the page size to the final trim size. (die lines excepted) Remove page crop marks.
- ❒ Include an 1/8" bleed outside the trim of the document.
- ❒ Delete all unused spot colors. Convert spot colors not used as seperate inks to CMYK.
- ❒ Use the same 'type' of spot color consistantly. E.g. PMS 3265 CV or 3265 U, but not both.
- ❒ Give files from the Macintosh the correct extension. (e.g. .eps, .qxp, .indd, .pdf, etc.) Relink the renamed files.
- ❒ Do not use any spaces, accented characters, forward or backward slashes, pipe, column, punctuation marks or non-alphanumeric characters such as "#", "&" and "•" in your file name with the exception of a dash "-". Replace any spaces in the name with an\_underscore. Use only one period in the file name, just before the file extension.
- ❒ The name of your file(s) should clearly indicate to which job the files belong (E.g. author's name, title, subject or keyword) and in which order they are meant to be placed. (E.g. Booklet\_I-xxi.pdf, Booklet\_1-50.pdf, Booklet\_51-100.pdf, etc.)
- ❒ Provide copies of ALL used files and links. Include all 'embedded' images. Include files linked or embeded into linked files.
- ❒ Send all screen and printer fonts used in the layout, including fonts used in linked and imported files. Be sure to include both printer and screen fonts for Postscript Type 1 fonts.
- ❒ If bold or italic fonts were used, make sure the fonts were chosen from the actual font menu and not created from the text tools style option.
- ❒ Be sure all illustrator/freehand documents (ai, eps, pdf) are set to CMYK "color mode". (NOT RGB)
- ❒ Save all color scans as CMYK, EPS or TIF with no compression. Save all duo-tones as single file DCS or EPS. Do not include "halftone screen, transfer function or postscript color management" in Photoshop EPS files. Layered PSD files may also be used if they are compatible with your layout application.
- ❒ Remove all unused text and graphics on the pasteboard and outside the document image area. Remove 'call outs' on the final printed piece. (call out are excepted on soft proofs only)
- ❒ Submit scans at 300-450 dpi, at placed size. Do not use UCR (under color removal)
- ❒ Avoid using multi-color or reversed text under 10 pts. as this may create registration problems.
- ❒ Check that the application definition of 'black' is set to 100k and not a CMYK mix. (Illustrator)
- ❒ Rich black can be used to add punch to large block type or large areas of black fill, but should not be used for text below 12 pts. or keylines below 1 pt.
- $\Box$  Provide up-to-date 'hard copy' print(s) or 'soft proof" PDF(s) of the job to be printed.